# **How to Notify WorkSafe – Notifiable Work**

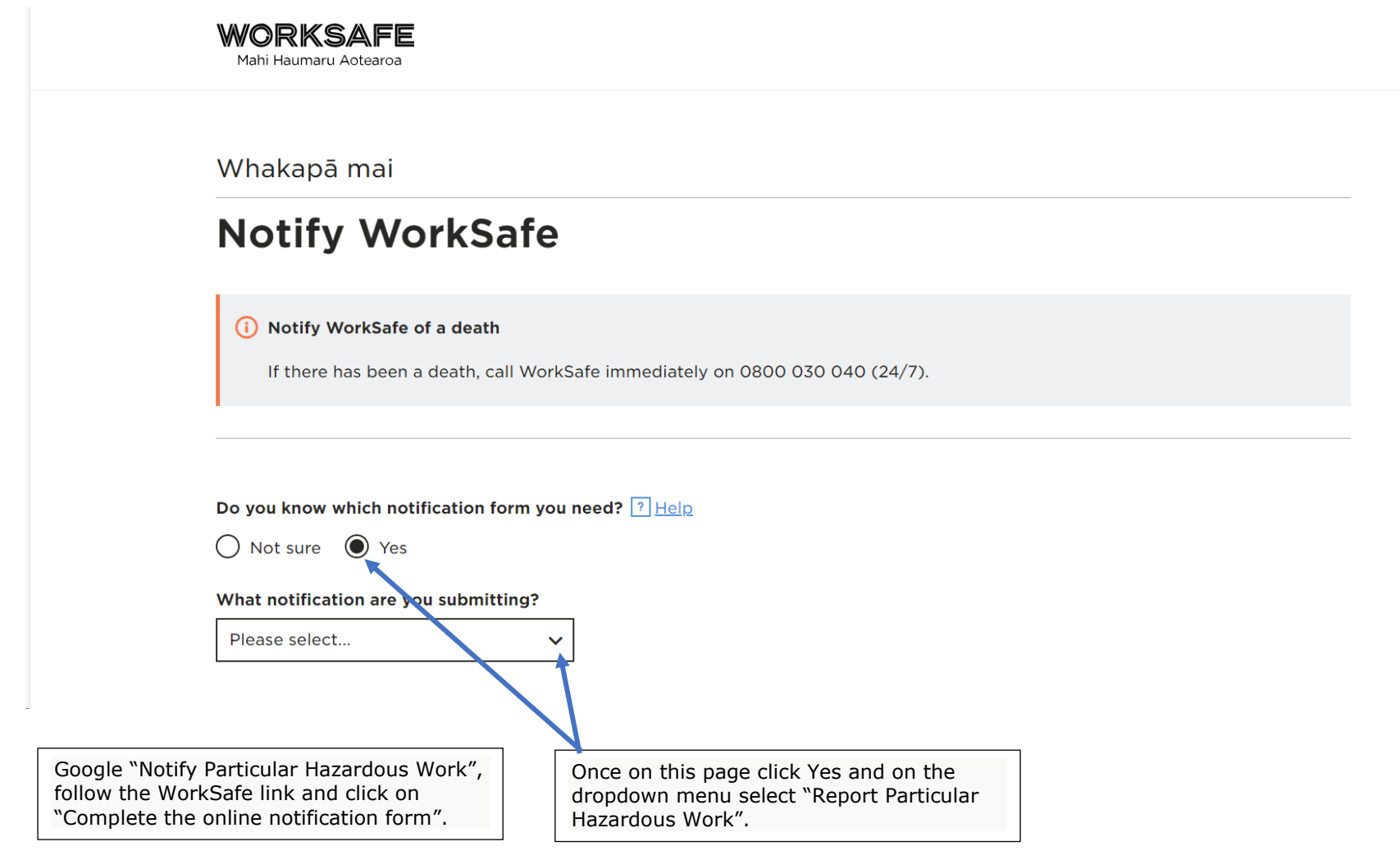

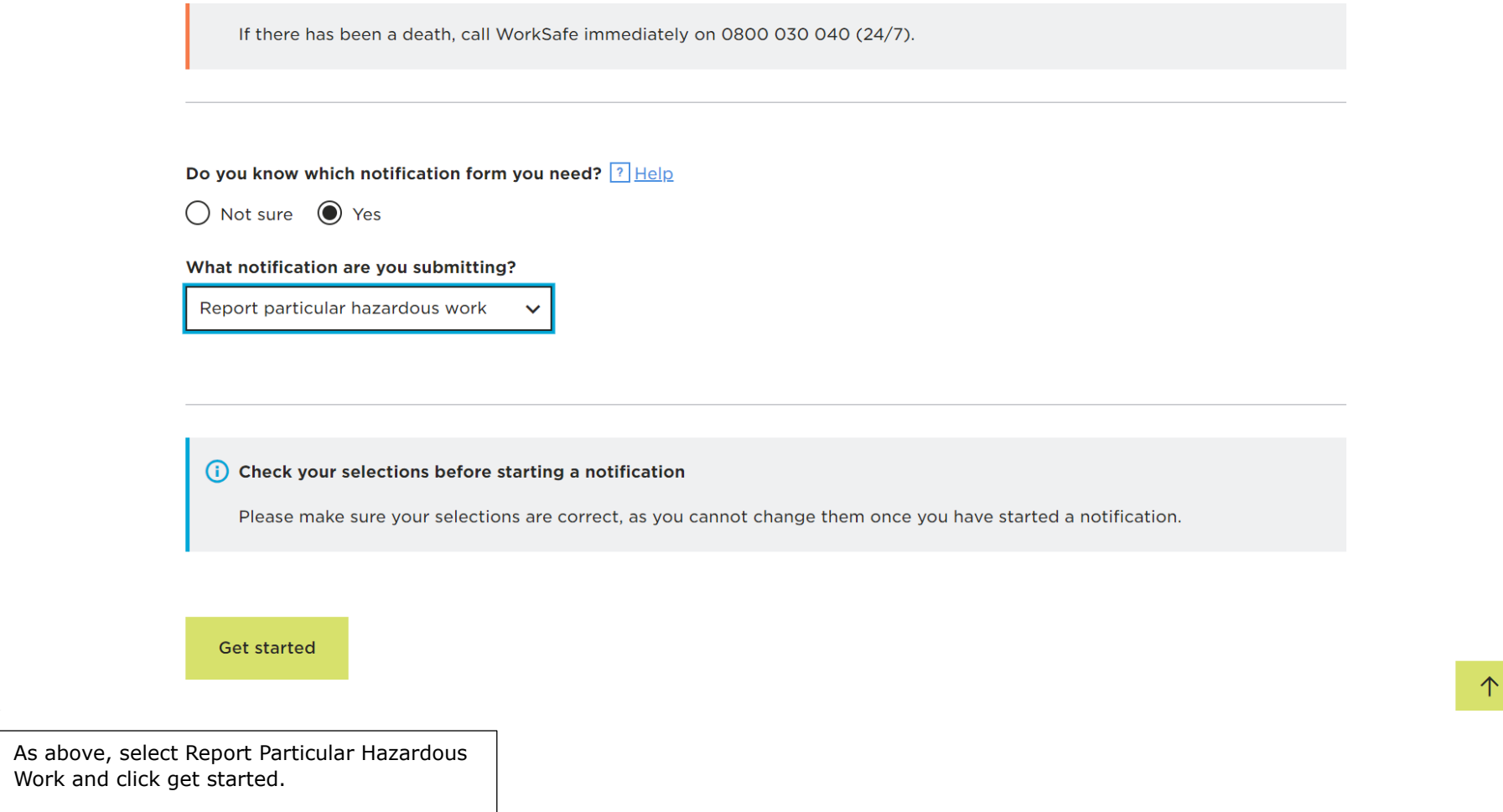

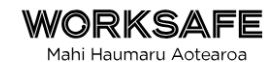

# Log in or skip

Log in to your online services account using RealMe Login to submit your notification. We will re-use your account personal information to prefill some of your details. When signed in, you can securely save your notification as a draft and return to it later if you're not ready to submit it to WorkSafe yet. Once submitted you will be able to track the progress of your notification on your online services account dashboard.

Please note you do not need to log in to submit this notification. If you prefer to remain unauthenticated press the skip button.

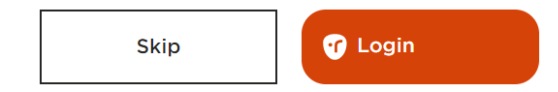

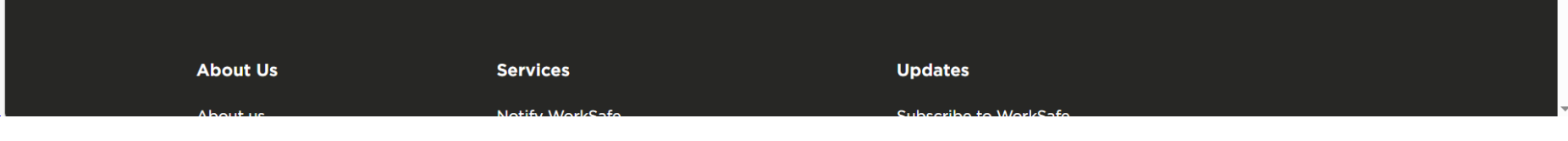

Sign in if you have a login but this is not required to notify Particular Hazardous Work and you can skip this section.

You must complete all sections before you can submit the notification.

Please review the sections above, then click submit to send this to WorkSafe.

 $\sim$ 

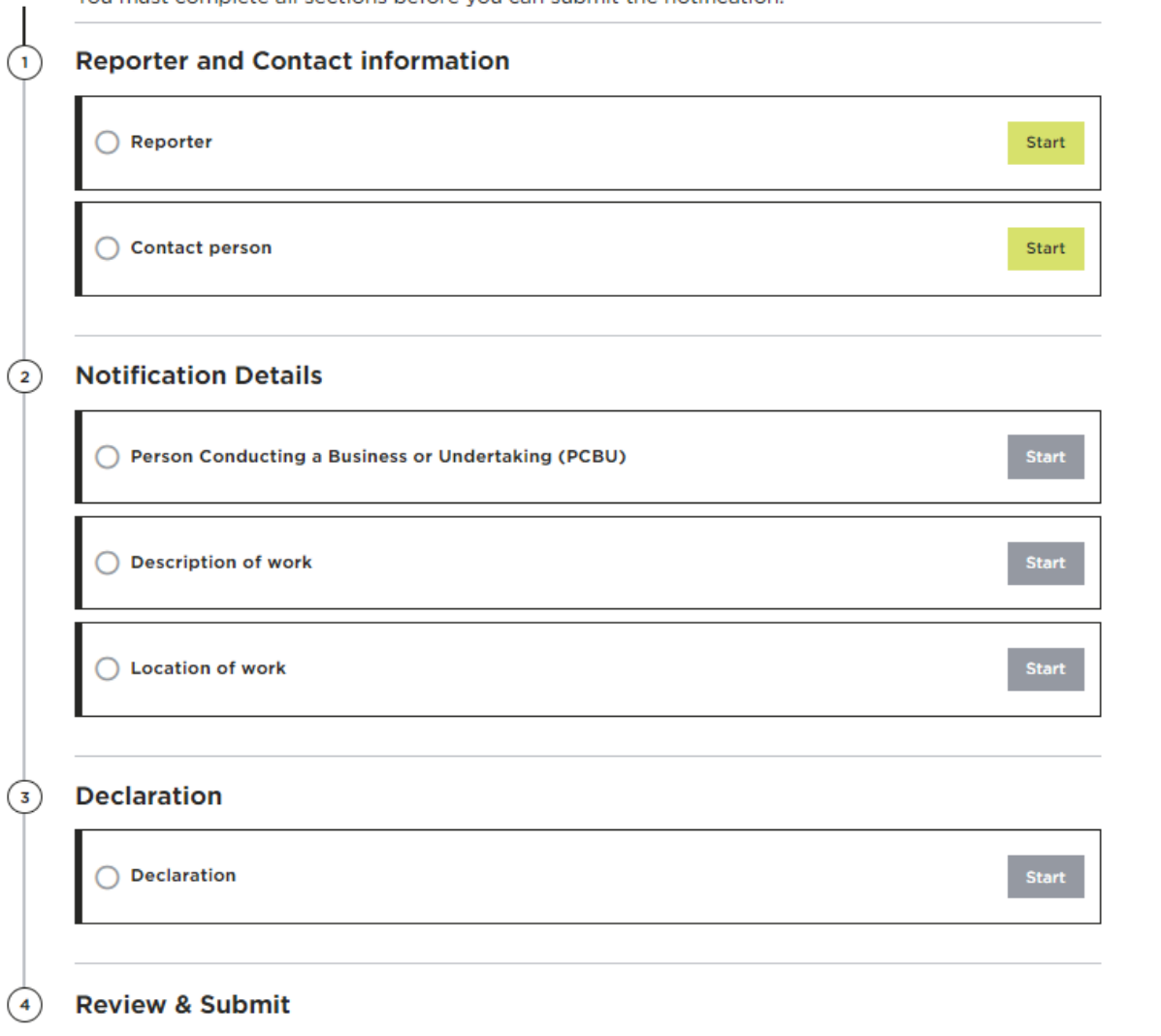

Complete all sections before submitting the notification.

## Reporter

We need to know who has made this notification on behalf of the business or organisation.

### First name \*

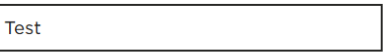

### Last name \*

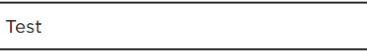

### **Email address \***

Test@gmail.com

### Phone number \*

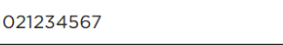

### Job title (optional)

**Commercial Logging** 

**Back** 

Save and continue

 $\uparrow$ 

Tangata whakapā

# **Contact person**

We need to know who should be contacted about this notification.

 $\uparrow$ 

 $\overline{\phantom{a}}$ 

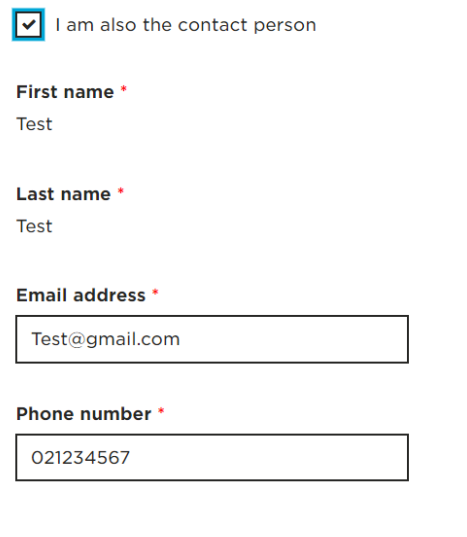

Save and continue

**Back** 

### Person Conducting a Business or Undertaking (PCBU)

 $\mathsf{\alpha}$ 

 $\alpha$ 

### What is the status of your business in relation to this work? \*

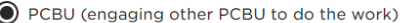

O PCBU (using own workers)

 $\bigcirc$  Contractor

 $\bigcirc$  Sub-contractor

#### Search for PCBU \*

If no record can be found please manually enter the PCBU details.

Start typing for possible matches

Can't find the business or PCBU? Click here to type it manually

#### **Physical address \***

Provide the address of the main office where you run your business.

Start typing for possible matches

Can't find your address? Click here to type it manually

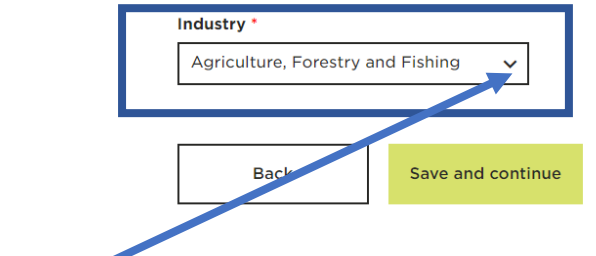

Forestry is under Agriculture, Forestry and Fishing on the dropdown menu. Once details are filled out, save and continue.

 $\uparrow$ 

### **Description of work**

You must provide WorkSafe with 24 hours notice of work that is particularly hazardous.

### Intended start date \* 10th  $\sim$ November v  $2023 \times$

### Intended completion date \*

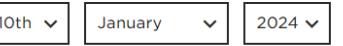

Local office \*

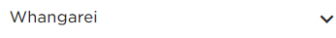

### Tick all particular hazardous work that apply \*

Construction work with a risk of falling 5 metres or more (see exclusions below) Exclusions:

- work in connection with a residential building up to and including 2 full storeys
- work on overhead telecommunications lines and overhead electric power lines
- work carried out from ladder only
- · maintenance and repair work of a minor or routine nature.

Erecting or dismantling scaffolding with a risk of falling 5 metres or more

Logging or tree felling undertaken for commercial purposes

Use of a lifting appliance where the appliance has to lift a mass of 500 kilogrammes or more a vertical distance of 5 metres or more (see exclusions below)

个

Tick the following box, complete section then save and continue.

### **Location of work**

Provide information about where the work is occurring.

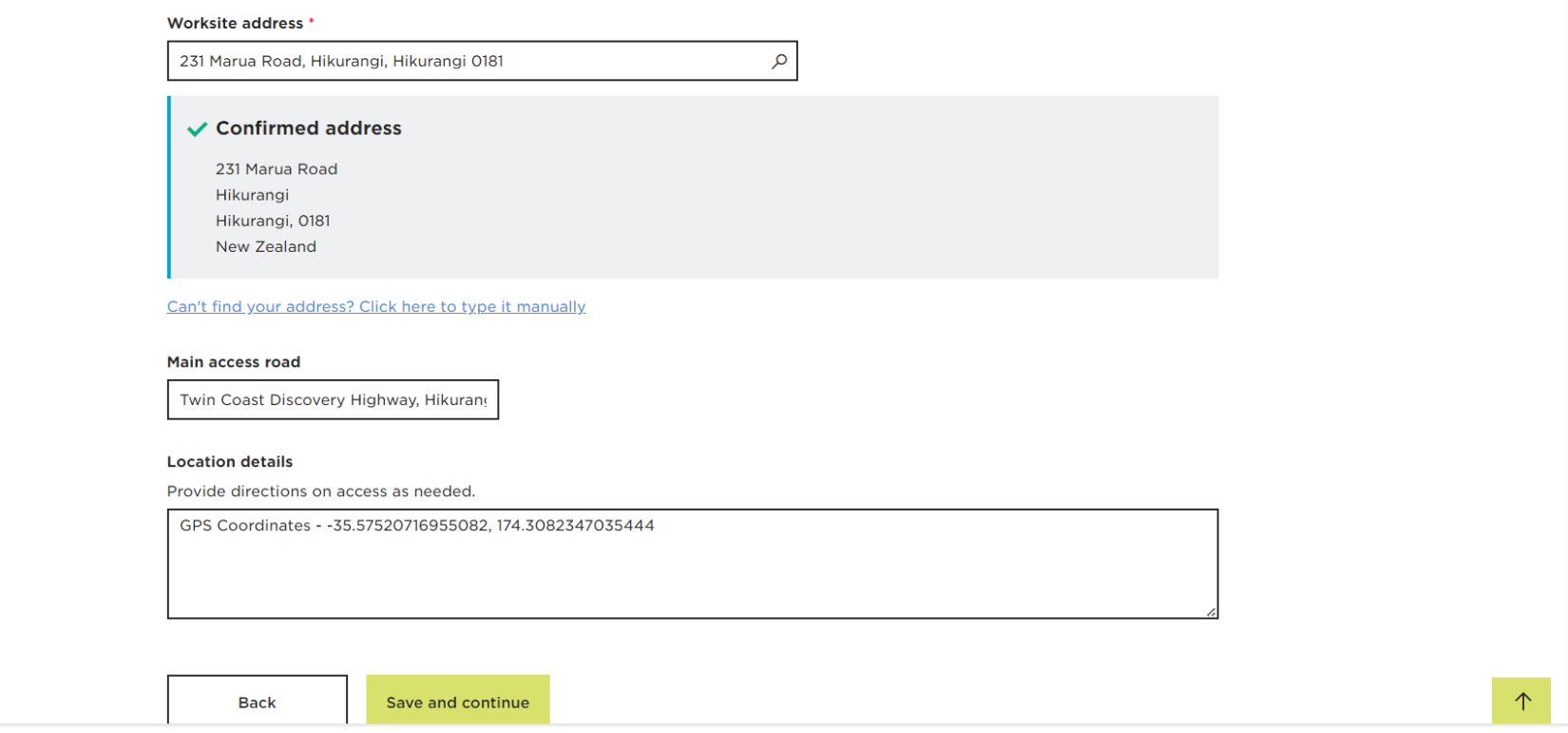

Once all sections have been completed, click on declaration, review the information you have supplied then click submit. You will receive an email with your notification reference number.